# Operating Systems

#### Week 10. Assignment 7 Discussion

Paul Krzyzanowski

Rutgers University

Spring 2015

## File Systems & *Everything is a File*

- File systems
	- Typically used to store & organize data
	- Implemented over block devices (disks and flash memory)
- "Everything is a file"
	- Evolved through the history of UNIX (& BSD, Plan 9, Linux)
	- Devices appear as files
		- Names in the file system name space
		- inode contains major & minor device number
		- Requests are sent to the device driver

#### Pseudo devices and files

- Device files can refer to software drivers
	- No underlying device

 $/$ dev/zero – read an infinite # of 0 bytes /dev/random – return random bytes

- File systems can be software drivers too
	- No underlying block device
	- File system driver under VFS presents something that looks like a file system
	- Example:

/proc – process file system: get kernel & process information

### File Systems as a Name Space

- File system name space is a powerful abstraction
	- Easy to understand: users & programs know how to browse, read, and write files
	- Easy to work with: GUI tools, command-line utilities, scripts, and programming language interfaces
- Example
	- Change the maximum # of file handles the kernel will allocate echo 8192 > /proc/sys/fs/file-max
	- Look at the computer's name cat /proc/sys/kernel/hostname
	- Change it

echo myname.pk.org > /proc/sys/kernel/hostname

– *No need for extra commands or system calls!*

# FUSE: Filesystem in USErspace

#### FUSE enables a file system to run as a normal user process

- FUSE file system module
	- Conduit to pass data between VFS and the user process that implements the file system

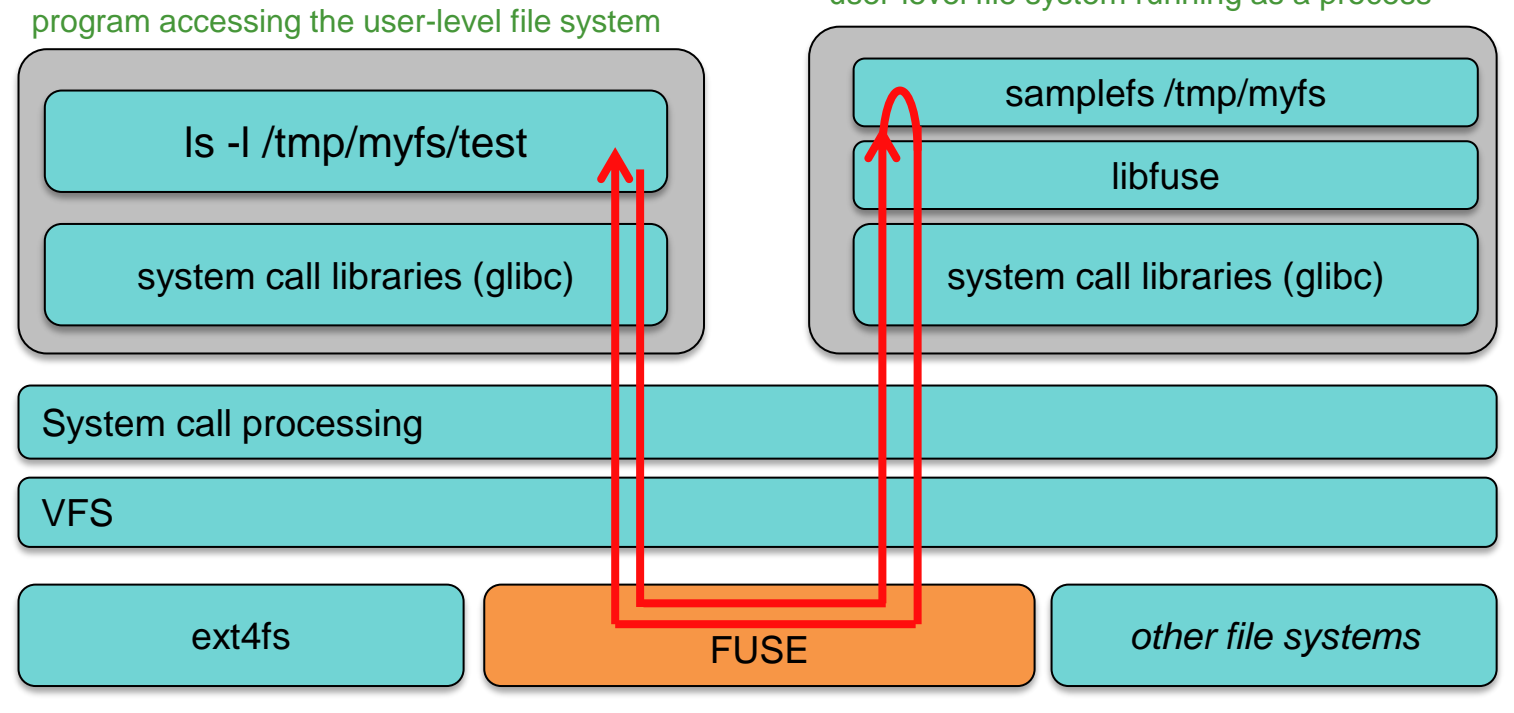

user-level file system running as a process

# Getting information

FUSE is maintained at fuse.sourceforge.net

- Source code
- Documentation
- Examples

# FUSE components

- The program that implements the file system links with the FUSE library (libfuse)
- FUSE consists of:
	- Kernel module (fuse.ko)
		- File system module (fusefs) and character device (/dev/fuse)
	- User-space library (libfuse.so)
	- Mount utility (fusermount) to mount the file system onto the namespace
- Your user-level file system is linked with the FUSE library (libfuse.so)

# How it works (at the simplest level!)

- FUSE kernel module
	- Redirects VFS calls to the user-level library via the /dev/fuse character device
- The main program in your file system (fuse\_main):
	- Parses arguments and calls fuse\_mount()
	- Opens /dev/fuse
		- Each process that opens /dev/fuse gets a different file descriptor
	- Reads VFS file system calls from /dev/fuse
	- Calls file system functions stored in fuse operations struct
		- These are functions you write to implement the file system
	- Results written back to /dev/fuse via the file descriptor

## The life of a user-level file system

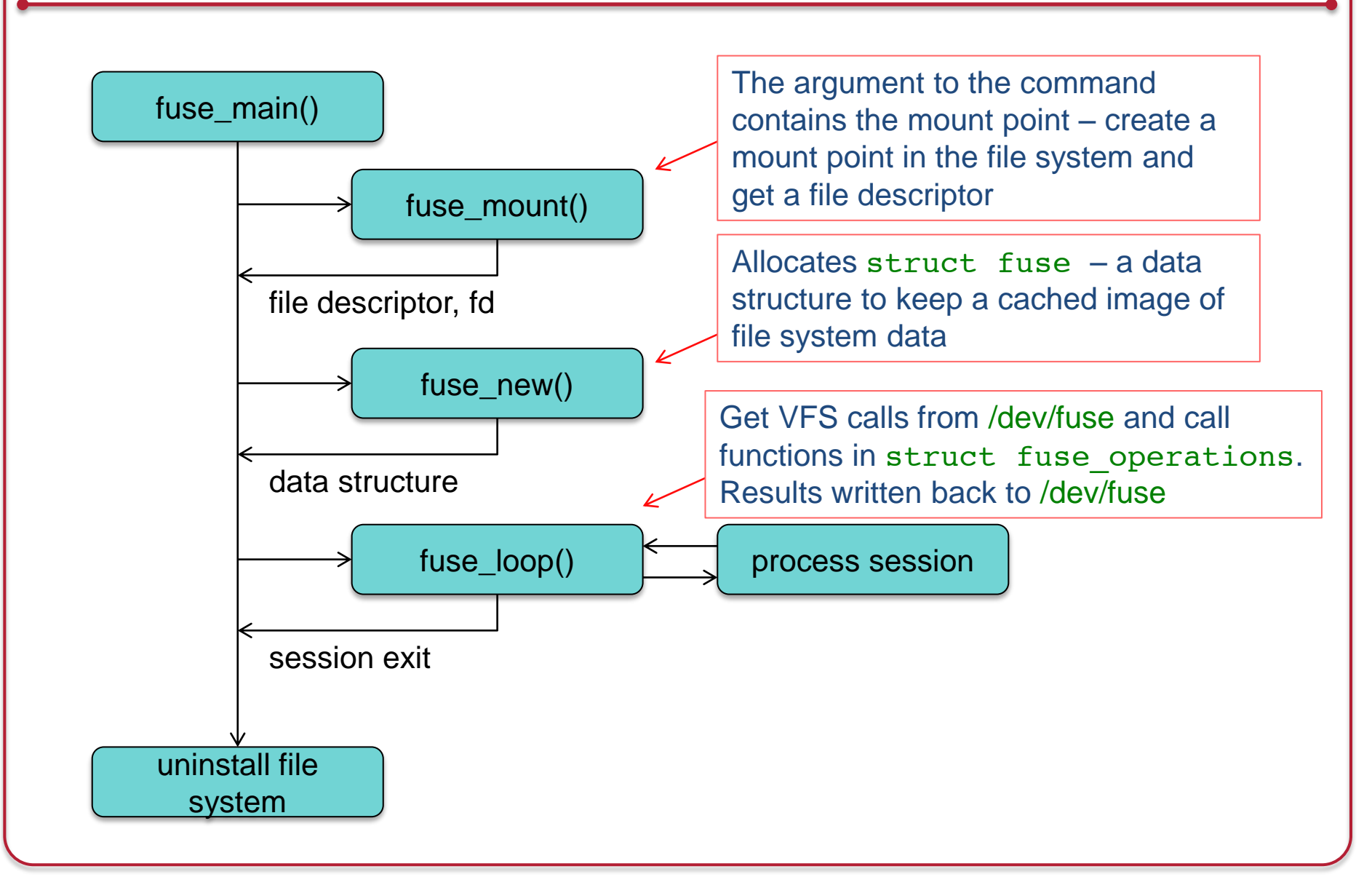

# FUSE Operations

- Defined in struct fuse operations
	- Not all of these need to be implemented depends on what the file system needs to do
	- This is a high-level overview & not a complete list Read the documentation!
- Operations: file system
	- void \*(\*init) (struct fuse\_conn\_info \*conn);
		- Initialize your file system
	- int (\*statfs) (const char \*, struct statvfs \*);
		- Provide file system statistics
	- void (\*destroy) (void \*);
		- Clean up your file system free any allocated data

#### File & Directory create/move/delete

- $-$  int (\*mknod) (const char \*, mode t, dev t);
	- Create a file node (device file or named pipe)
- $-$  int (\*mkdir) (const char \*, mode t);
	- Create a directory
- int (\*unlink) (const char \*);
	- Remove a file
- int (\*rmdir) (const char \*);
	- Remove a directory
- int (\*symlink) (const char \*, const char \*);
	- Create a symbolic link (pointer to a file or directory)
- int (\*rename) (const char \*, const char \*);
	- Rename a file or directory
- int (\*link) (const char \*, const char \*);
	- Create a hard link to a file (alias)

#### Directory data operations

- int (\*opendir) (const char \*, struct fuse\_file\_info \*);
	- Open directory
	- Unless the 'default permissions' mount option is given, this method should check if *opendir* is permitted for this directory
	- *opendir* may return an arbitrary filehandle in the fuse file info structure
		- This will be passed to *readdir*, *closedir* and *fsyncdir*.
- int (\*readdir) (const char \*, void \*, fuse\_fill\_dir\_t, off\_t, struct fuse file info \*);
	- Read directory
- int (\*releasedir) (const char \*, struct fuse file info \*);
	- Release directory
- int (\*fsyncdir) (const char \*, int, struct fuse\_file\_info \*);
	- Synchronize directory contents

#### File attribute operations

```
– int (*getattr) (const char *, struct stat *);
```
• Get file attributes

```
– int (*setxattr) (const char *, const char *, const char *, size_t, int);
```
- Set extended attributes
- int (\*getxattr) (const char\*, const char\*, char\*, size\_t);
	- Get extended attributes
- int (\*listxattr) (const char \*, char \*, size\_t);
	- List extended attributes
- int (\*removexattr) (const char \*, const char \*);
	- Remove extended attributes
- $-$  int (\*readlink) (const char \*, char \*, size t);
	- Read the target of a symbolic link
- $-$  int (\*chmod) (const char \*, mode t);
	- Change the permission bits of a file
- $-$  int (\*chown) (const char \*, uid t, gid t);
	- Change the owner and group of a file

#### File operations

- int (\*open) (const char \*, struct fuse\_file\_info \*);
	- Open a file
- int (\*flush) (const char \*, struct fuse\_file\_info \*);
	- Flush any cached data for an open file
	- Called when a file is closed
- int (\*fsync) (const char \*, int, struct fuse\_file\_info \*);
	- Synchronize file contents
- int (\*create) (const char \*, mode t, struct fuse file info \*);
	- Create and open a file. If the file does not exist, first create it with the specified mode, and then open it.

### File data operations

```
– int (*truncate) (const char *, off_t);
```
• Change the file size to a given offset

```
- int (*read) (const char *, char *, size t, off t, struct fuse file info *);
```
• Read bytes of data from an open file

```
– int (*write) (const char*, const char*, size_t, off_t, 
                 struct fuse file info *);
```
• Write bytes of data to an open file

– int (\*flush) (const char \*, struct fuse\_file\_info \*);

- Flush any cached data for an open file
- Called when a file is closed

## Assignment 7 Overview

- Create a user-level **math file system (mathfs)** – Runs via FUSE
- The root of mathfs comprises seven directories
- Each directory represents a mathematical function:
	- 1. /factor Computes the prime factors of a number.
	- 2. /fib Computes the first n fibonacci numbers.
	- 3. /add Adds two numbers
	- 4. /sub Subtracts two numbers.
	- 5. /mul Multiplies two numbers.
	- 6. /div Divides two numbers.
	- 7. /exp Raises a number to a given exponent.

# Assignment 7 Overview

- Suppose you mount your file system on /tmp/math
	- Create a directory /tmp/math: mkdir /tmp/math
	- Run the program, giving it the mount point: ./mathfs /tmp/math
- The command

```
cat /tmp/math/factor/12782
will produce the prime factors of 12782:
 2
```

```
7
11
83
```
• The command

cat /tmp/math/add/6/4 will produce the sum of 6+4 10

## First, run the demo: get it

Before starting the assignment, be sure that you can use FUSE and run the "hello, world" demo

– See fuse.sourceforge.net

## Running the demo: compile it

- The "hello, world" file system is < 100 lines long
- Download hello.c
	- http://fuse.sourceforge.net/helloworld.html

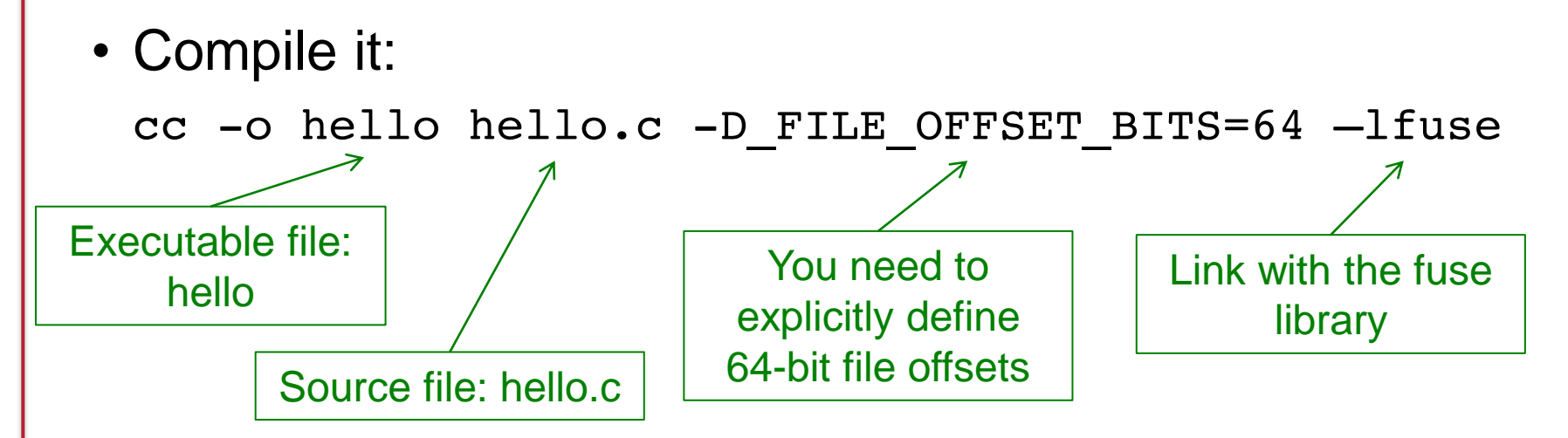

# Running the demo: run it

- Create a mount point: any directory mkdir hitest
- Run the hello file system, telling it to use hitest as the mount point
	- ./hello hitest
- hello runs in the background
	- Be aware of this when debugging your program!
	- You have to remember to *unmount* the file system when done!
		- ./fusermount –u hitest

# Running the demo: test it

We now have the file system running. Test it out:

```
$ ls -l hitest
```
total 0

-r--r--r-- 1 root root 13 Dec 31 1969 hello

There's just one file in there called hello. Let's look at it:

```
$ cat hitest/hello
```
Hello World!

It doesn't do much but it works!

We can see the process *hello* is still running

```
$ ps x |grep hello
```
15806 ? Ssl 0:00 ./hello hitest

## Running the demo: stop it

When we're done, unmount the file system

\$ fusermount  $-u$  hitest  $\leftarrow$ this is our mount point

This causes the process to exit

# Running the demo: debugging

Running *hello* with a -d flag enables debug logging

- \$ ./hello hitest -d this is our mount point
- Use another window for typing commands since log output goes to the screen
- Great way to see what functions are being called

ls calls:

- *getxattr* (not implemented)
- *readdir*
- *releasedir*

cat hello calls:

- *lookup*
- *open*
- *read*
- *getattr*
- *flush* (not implemented)
- *release*

#### Minimal implementation

- FUSER passes in dozens of VFS functions
- You don't need to implement those you don't use
- The "Hello, World!" demo implements only four!

```
static struct fuse operations hello oper = {
   .getattr = hello qetattr,
   .readdir = hello readdir,.open = hello open,
   .read = hello read,};
```
#### Minimal implementation

- Some implementations can be hard-coded
	- Everything in the "Hello, World!" demo is
	- Example, *readdir* returns a directory listing
		- The demo supports only one directory with one file

```
static const char *hello path = "/hello";
static int hello readdir(const char *path, void *buf,
         fuse fill dir t filler, off t offset, struct fuse file info *fi)
{
    (void) offset;
    (void) fi;
    if (strcmp(path, \sqrt{''}) != 0)
        return -ENOENT;
    filler(buf, ".", NULL, 0);
    filler(buf, "..", NULL, 0);
    filler(buf, hello path + 1, NULL, 0);
    return 0;
}
```
# Assignment 7 Implementation

Implement & debug each of the 7 math functions

- Make sure they work before plugging them into the file system
- Handle ALL errors: overflow, divide by 0, bad data
- You can always return an error message but don't die!

## Assignment 7 Implementation

- Then, create a basic file system that doesn't implement the operations but parses pathnames & returns dummy data
- At a minimum, you will need to implement
	- *getattr*: get attribute of a file; don't bother with timestamps
	- *readdir*
		- At the top level, you should show these directories
			- factor fib add sub mul div exp
		- Within each directory, you should show just one directory
			- doc: contains usage info for that function
	- *open*
		- Parses the pathname to get the operation & numbers and produce the results

# Assignment 7 Implementation

• Finally, tie the implementation of the functions into the file system and test everything!

# The End